# *МЕНЮ - ВОЗМОЖНОСТЬ ВЫБОРА*

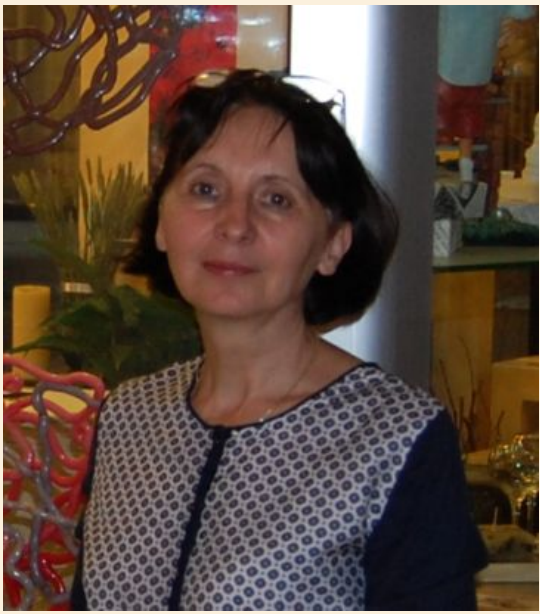

#### *Разработала Шаленкова А.В., уч. информатики*

**VIDOR4** 1 четверть **5 KLIAGG <u> Оазовый курс</u>** 

*2014\_15 уч.год*

*Меню – список, перечисление, набор возможностей, из которых можно сделать выбор. Примеры меню: блюда в ресторане, действия в банке, игры на приставке и т.п.*

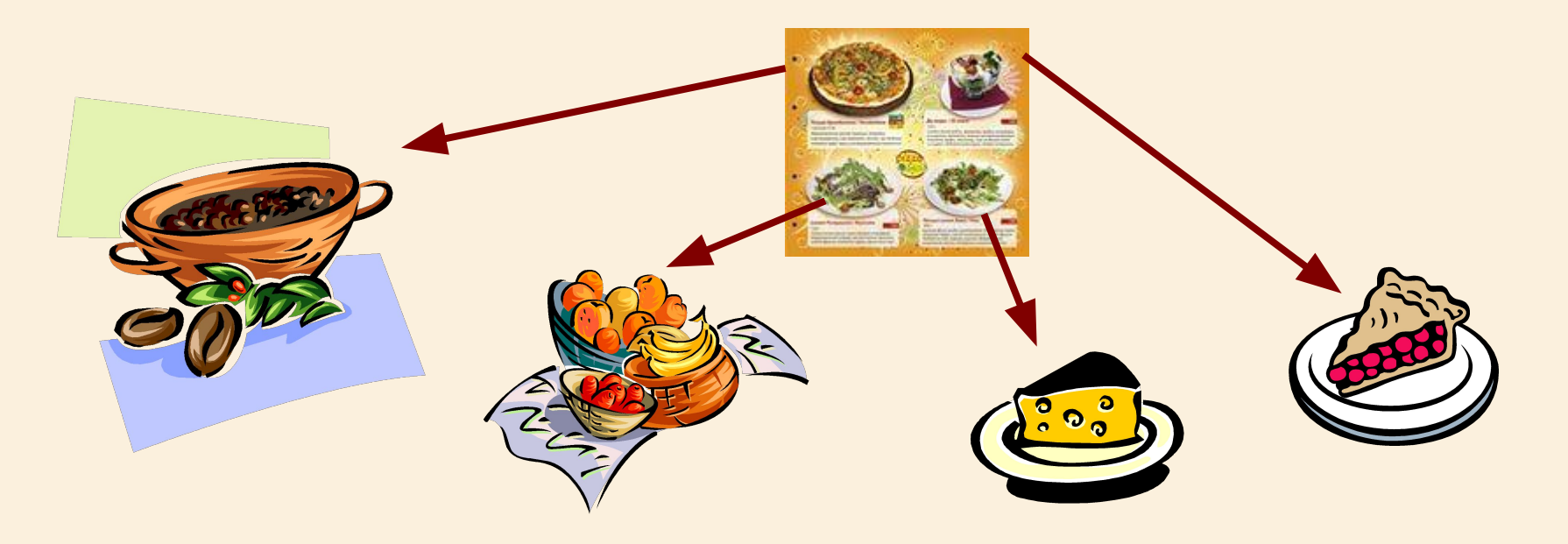

### *Компьютерное меню – это*

*список некоторых возможных действий – пунктов, каждый из которых может отображаться различными формами, в виде перечня слов или чисел, кнопками, значками.*

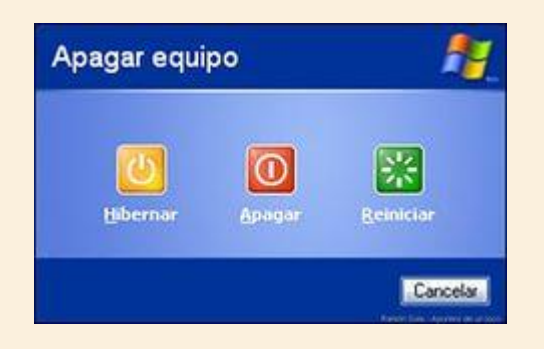

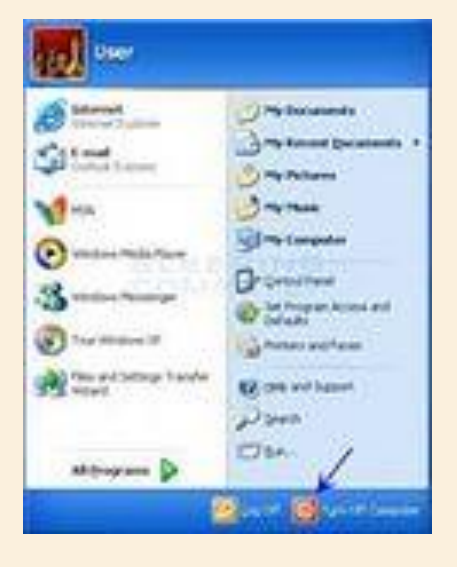

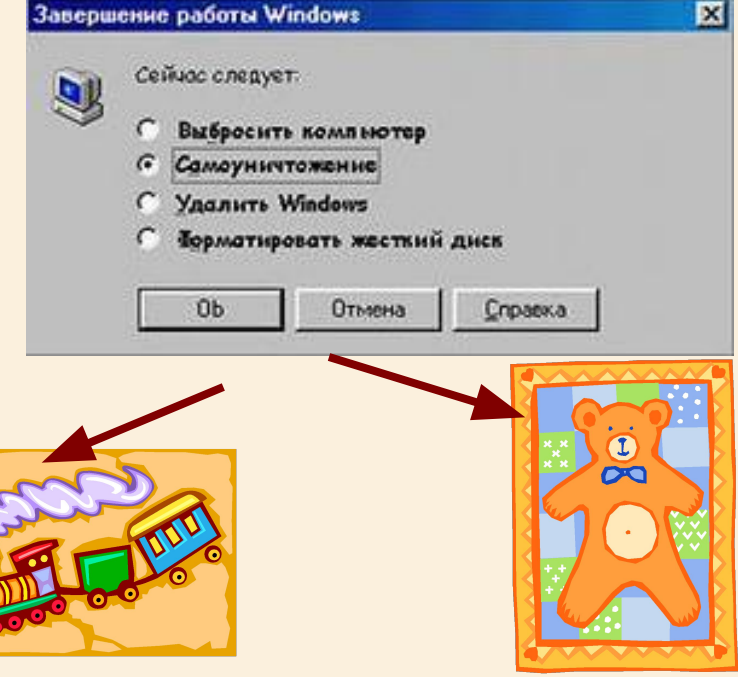

## *Графический интерфейс управление работой компьютера с помощью графических объектов и манипулятора «мышь»*

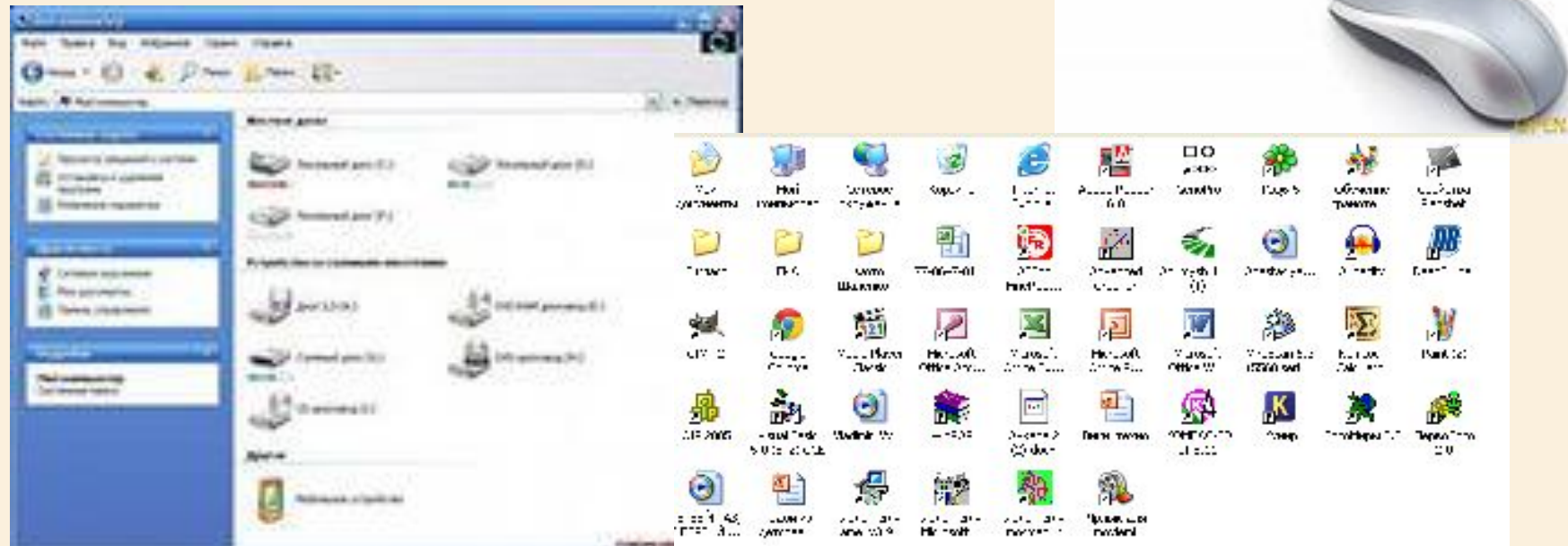

## *Для выбора пункта из компьютерного меню: подведите указатель мыши к нужному пункту; щелкните левой кнопкой.*

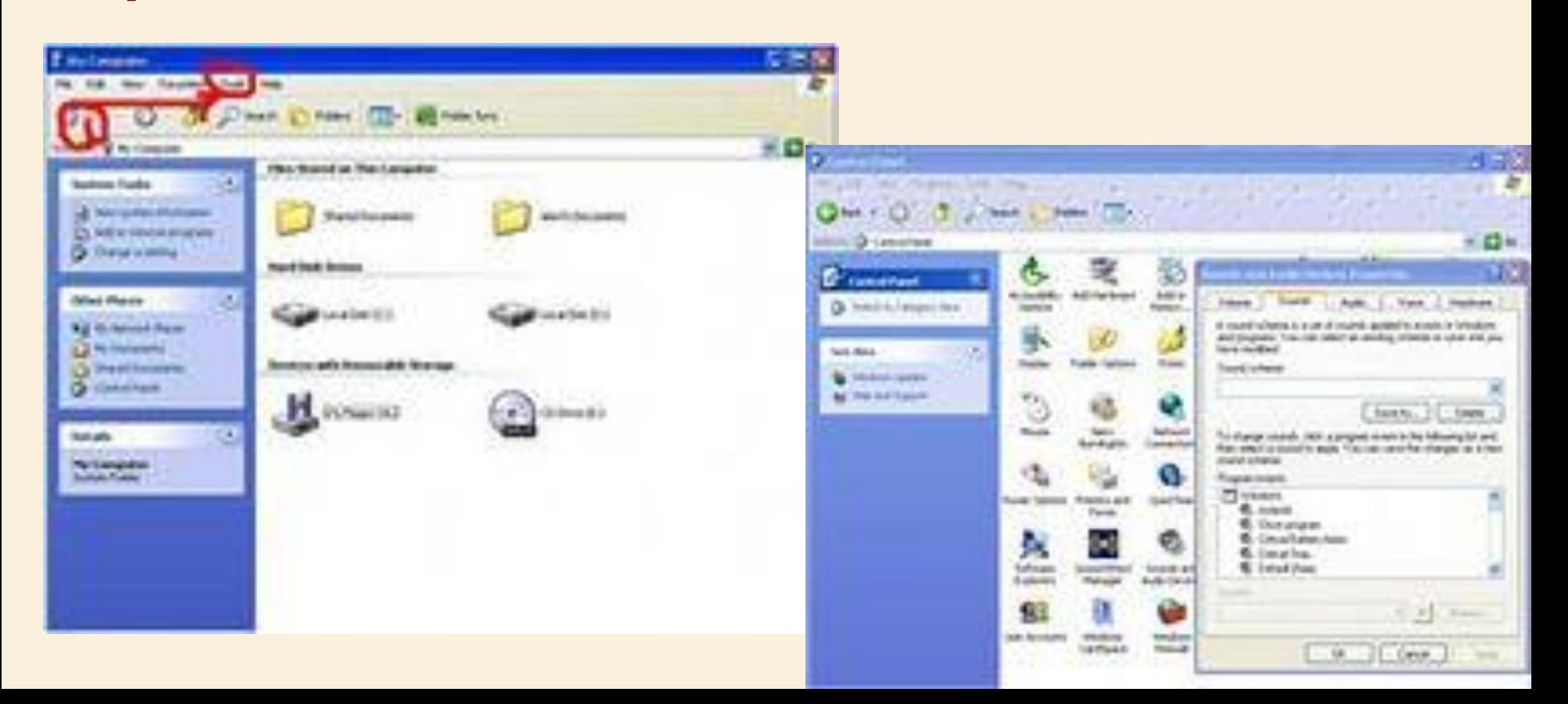

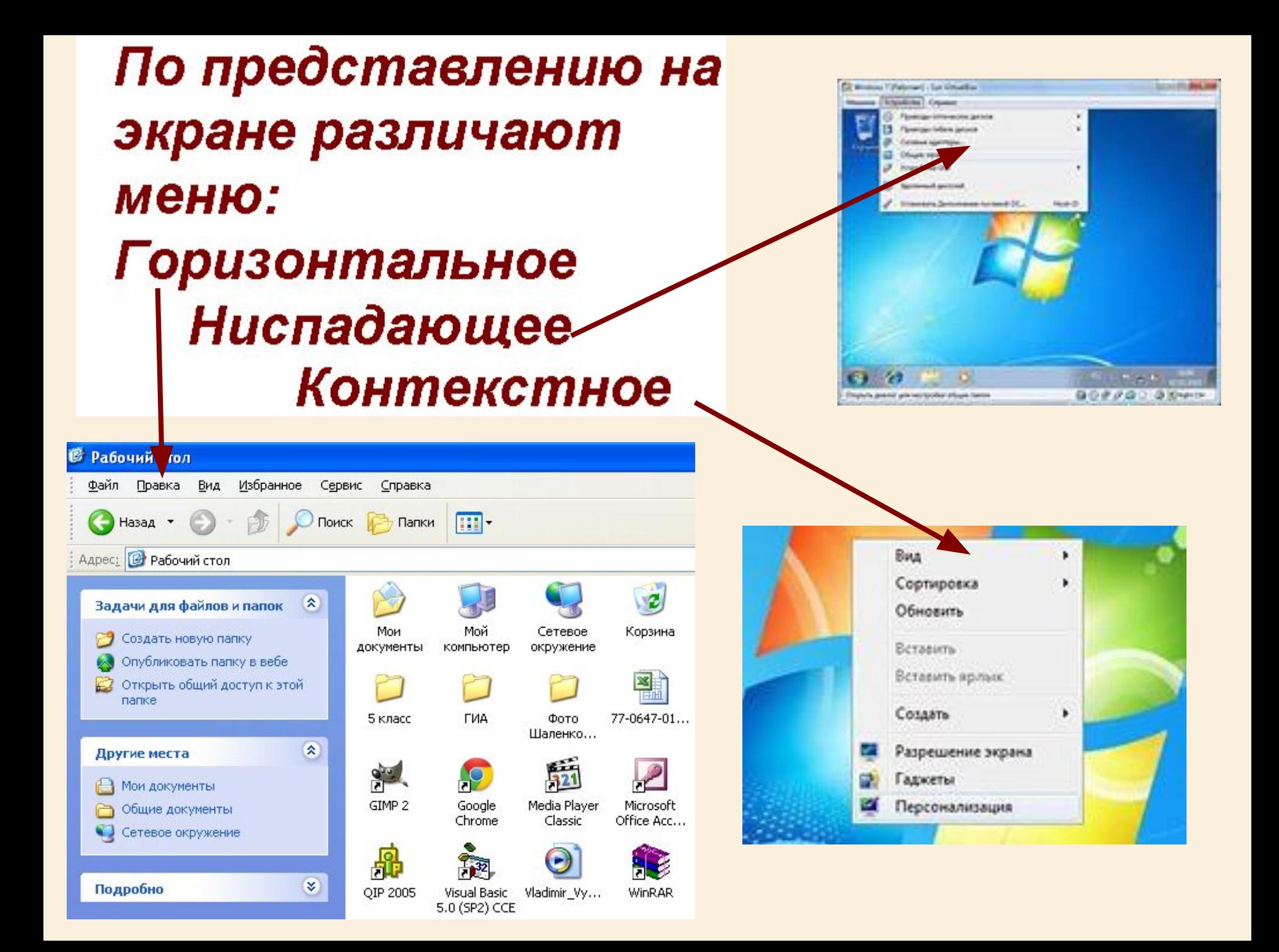

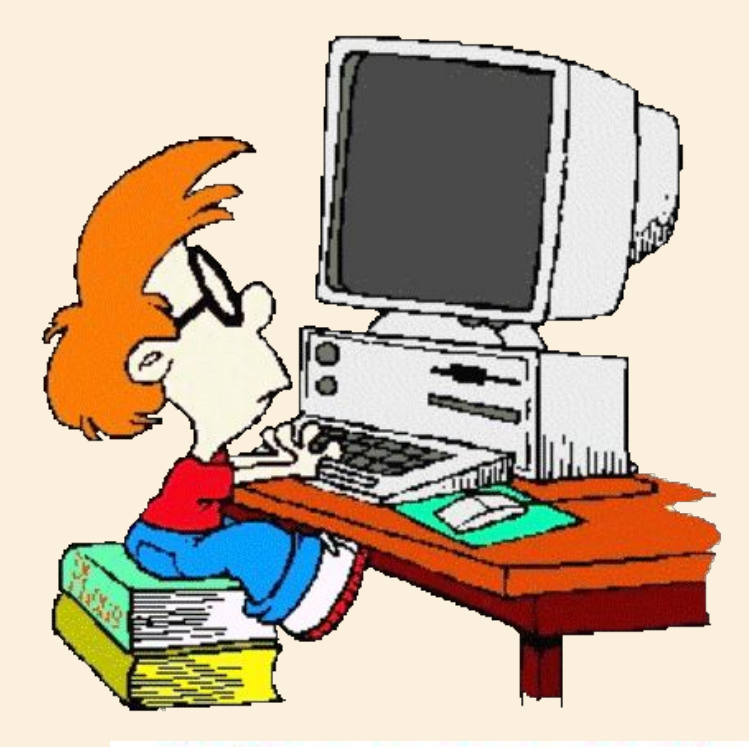

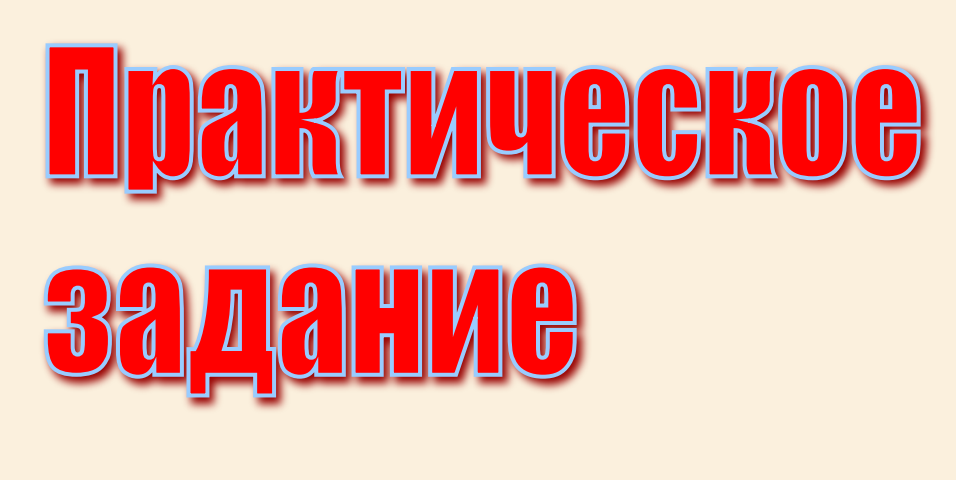

1. Открыть графический редактор Paint 2. На панели инструментов выбрать инструмент Кисточка 3. На Палитре выбрать понравившийся цвет 4. Нарисовать Кисточкой меню, содержащее блюда и компьютерное меню

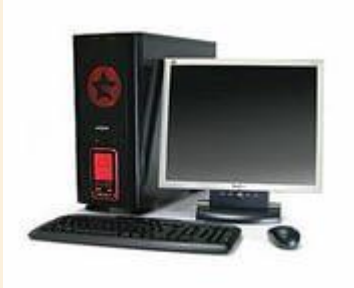

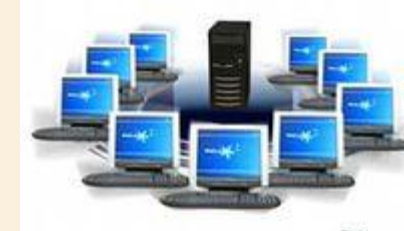

Rek

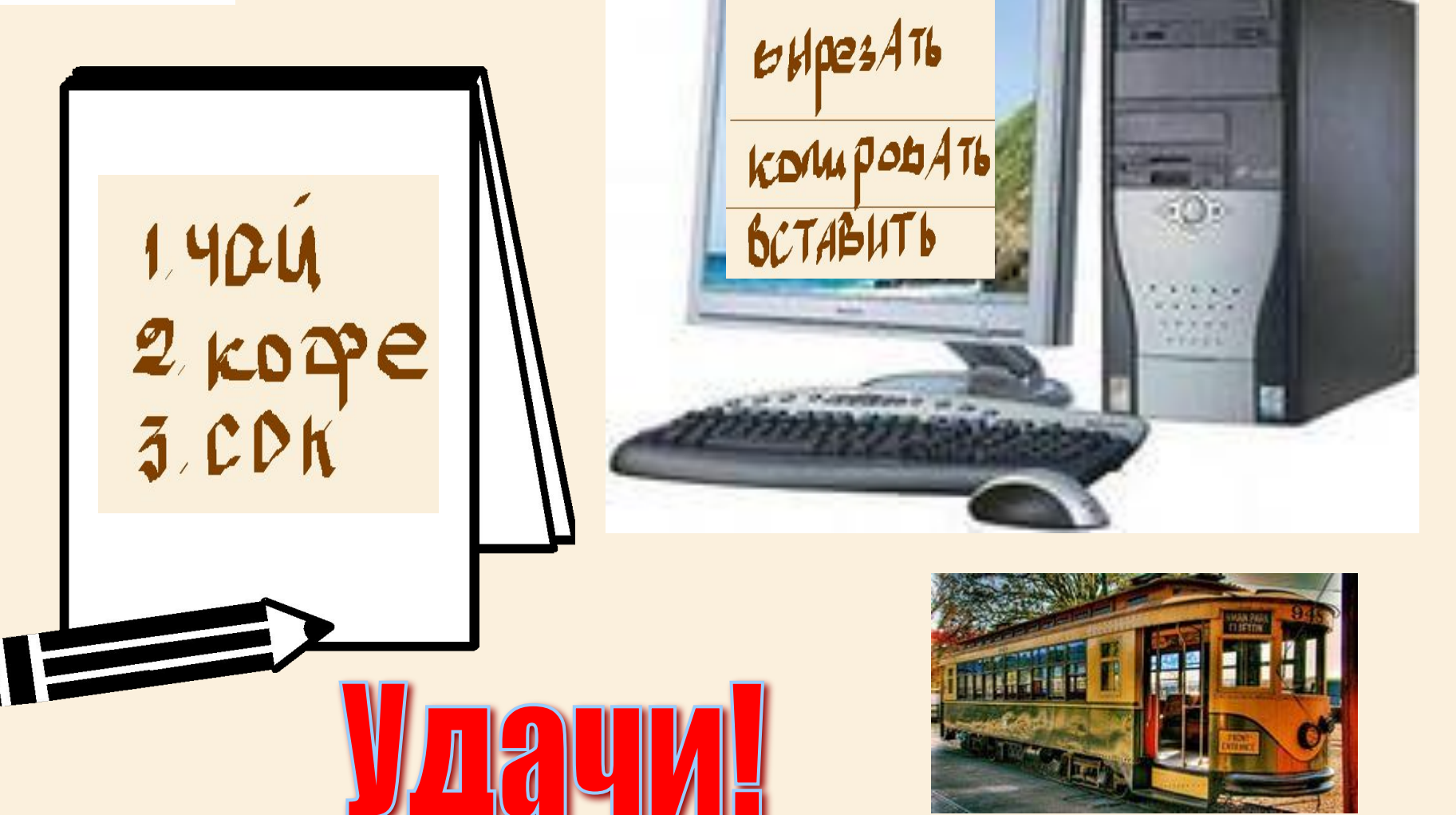